## examen enero

Ejercicio 1: para hacer a mano

Ejercicio 2: Michaelis-Menten

 $\rightarrow$  S:[0.10, 0.25, 0.50, 1, 2, 4, 8]; V:[14, 24, 30.8, 42.7, 51.7, 51.8, 53.1];

 $(3056)$   $[0.1, 0.25, 0.5, 1, 2, 4, 8]$ (%057) [14, 24, 30.8, 42.7, 51.7, 51.8, 53.1]

--> SV:transpose(matrix(S,V));

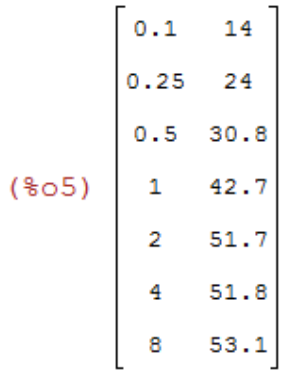

a) hacer regresion (1/S,1/V)

--> x:1/S;y:1/V;xy:transpose(matrix(x,y));

(%06)  $[10.0, 4.0, 2.0, 1, \frac{1}{2}, \frac{1}{4}, \frac{1}{8}]$ 

(%o7)  $\left[\frac{1}{14}, \frac{1}{24}, 0.032467532467532, 0.023419203747073, 0.01934235976789\right]$ 0.019305019305019,0.018832391713748 J

 $\frac{1}{14}$ 10.0  $\frac{1}{24}$  $4.0$ 2.0 0.032467532467532 0.023419203747073  $\mathbf{1}$  $(808)$  $\begin{array}{c|c} \frac{1}{2} & 0.019342359767892 \\\\ \frac{1}{4} & 0.019305019305019 \\\\ \frac{1}{8} & 0.018832391713748 \end{array}$ 

--> wxdraw2d(point\_type=5,points(xy));

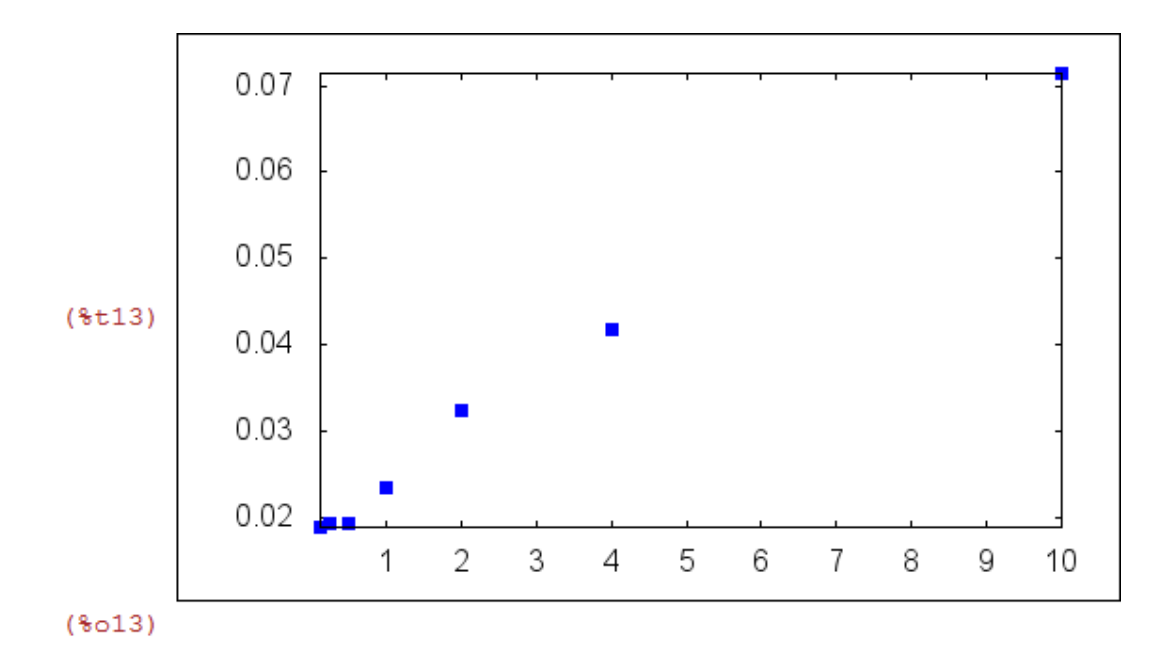

--> simple\_linear\_regression(xy);

```
SIMPLE LINEAR REGRESSION
            model = 0.0053892115652689 \times +0.018589941195332correlation=0.99599886592681
                 v estimation=3.5391967967917824 10<sup>-6</sup>
         b_{\text{conf}_\text{in}t} = [0.0048333271240327, 0.005945096006505](*o14)hypotheses=H0: b = 0, H1: b \neq 0statistic = 24.92138352922223distribution = [student_t, 5]p_value=1.9407968105955575 10<sup>-6</sup>
```
la correlacion es buena, pero los puntos no estan visualmente muy alineados (debido a que hay varios ptos apiñados, y uno muy alejado)

```
--
wxdraw2d(point_type=5,points(xy),
```
> explicit(0.0053892115652689\*'x+0.018589941195332, 'x,-0.5,10.5));

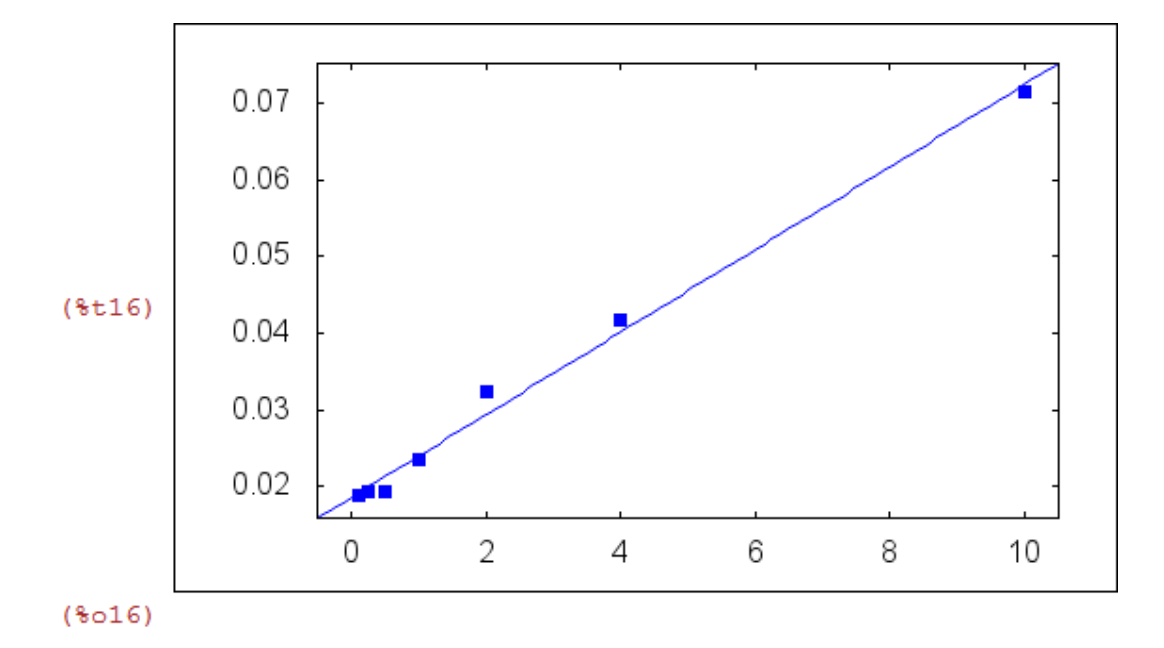

b) Observamos que 1/vmax = 0.018589941195332 y k/vmax= 0.0053892115652689. Por tanto

--> vmax :1/ 0.018589941195332 ;k:vmax \* 0.0053892115652689;

(%o17) 53.7925316434623 (%o18) 0.28989933365804

es decir, la velocidad maxima de la reaccion es 53'8 y la concentracion de semi-saturacion es 0'29, lo que concuerda aprox con los datos.

--> wxdraw2d(point\_type=5,points(SV), explicit(vmax\*'S/(k+'S),'S, 0, 11));

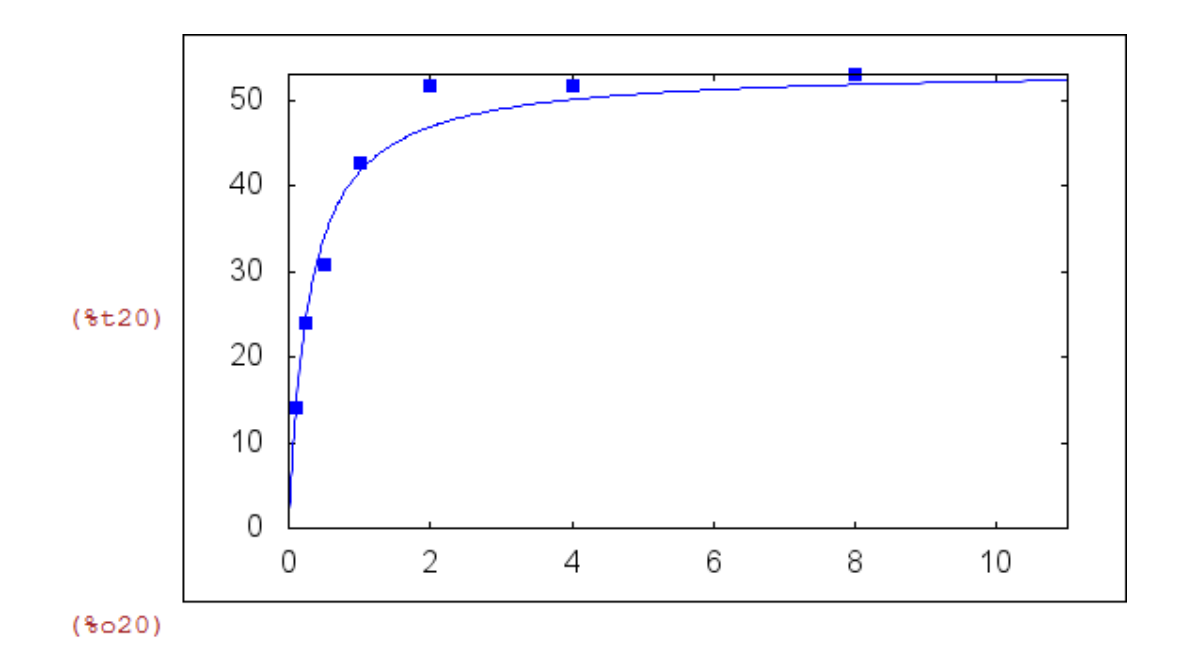

c) en la gráfica se observa que la aproximacion se queda un poco corta cuando S es grande, por tanto es de esperar que la estimacion de vmax sea un poco pequeña.

d) Usamos regresion no-lineal para dar un ajuste mejor:

--> load(lsquares);

 $(*o23)$ 

C:/maxima/maxima installed/Maxima-5.28.0-2/share/maxima/5.28.0-2/sha

 $\rightarrow$  mse : lsquares\_mse(SV, ['S,'V], 'V = (a\*'S)/(b + 'S));

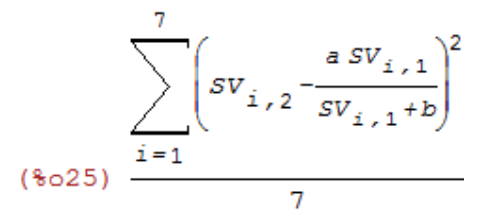

--> lsquares\_estimates\_approximate(mse, [a, b], initial =[53, 0.3], tol =0.001);

 $N =$ 2 NUMBER OF CORRECTIONS=25 INITIAL VALUES

 $F = 7.358827113789662D+00$ GNORM= 3.970647771367358D+01 

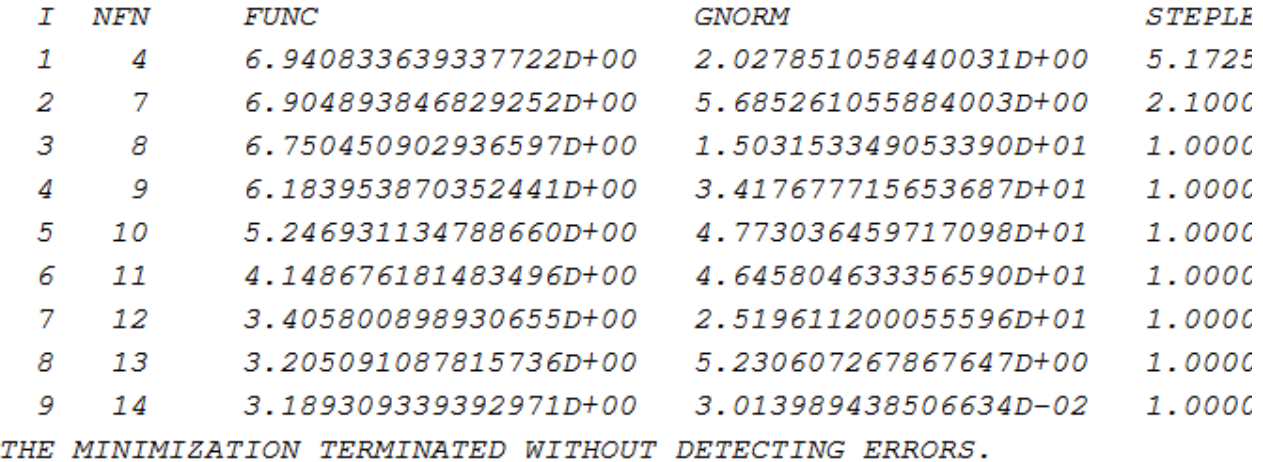

```
IFLAG = 0
```
 $(*o26)$  [[a=56.92492140746688, b=0.34797931180919]]

He utilizado los datos vmax, k anteriores como condicion inicial. Por tanto parece mejor estimar

vmax= 56.92492140746688 y k=0.34797931180919

--> vmax2: 56.92492140746688; k2:0.34797931180919;

(%o27) 56.92492140746688 (%028) 0.34797931180919

--> wxdraw2d(point\_type=5,points(SV), explicit(vmax\*'S/(k+'S),'S, 0, 11), color=red,  $explicit(vmax2*'S/(k2+S),'S, 0, 11));$ 

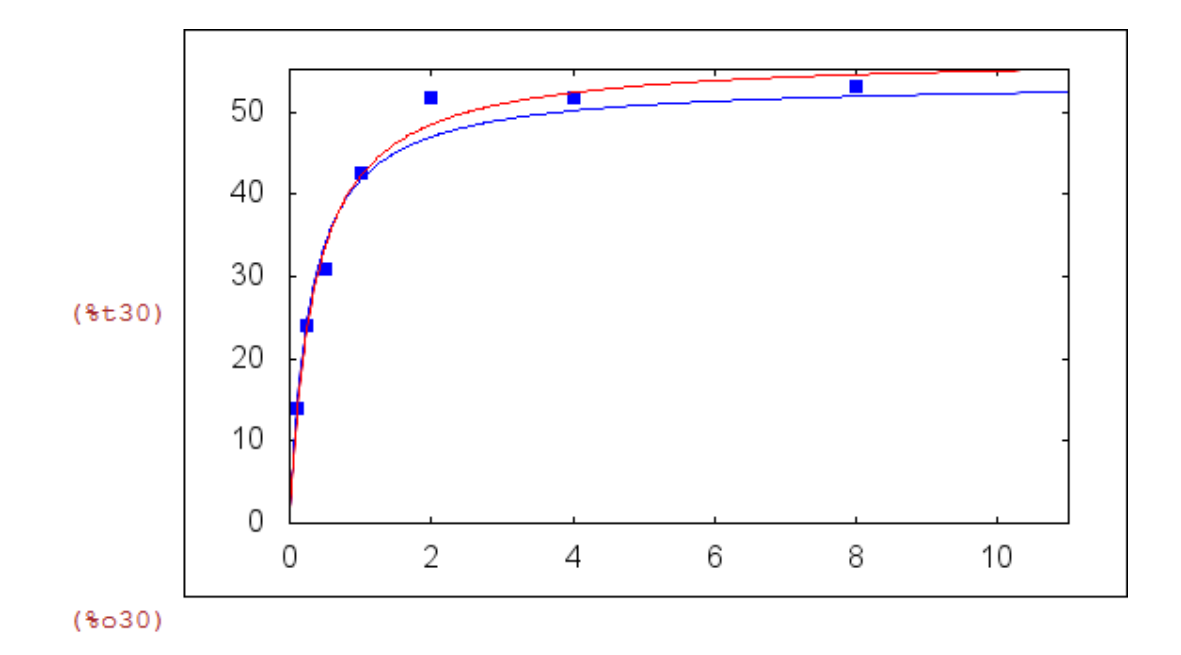

el ajuste se aprecia bastante mejor que el anterior.

## EJERCICIO 3: GRAFICA CRECIMIENTO TUMORAL

 $\text{-> } D(t) := 10^*(t+1)^* \exp(-.2^*t);$ 

 $(*033) D(t):=10(t+1)exp((-0.2)t)$ 

 $\rightarrow$  wxplot2d([D(t),5], [t,0,30],[xlabel,"días"],[ylabel,"dens (miles cel/ml)"])\$

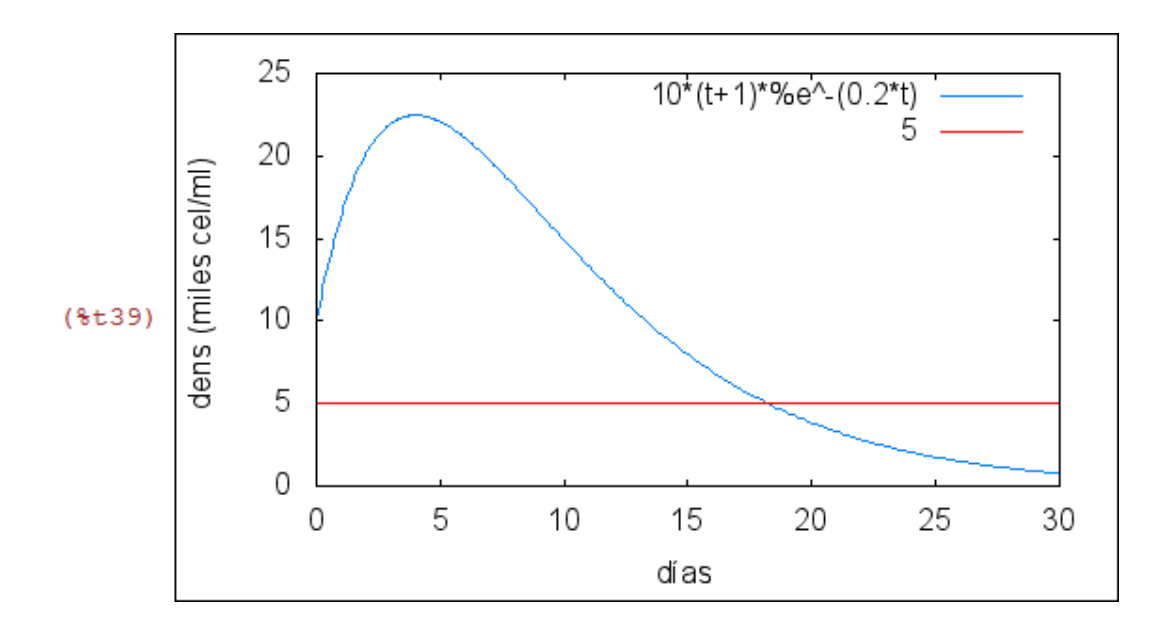

se observa que:

- inicialmente hay 10 mil cel/ml, y a largo plazo las celulas tumorales desaparecen
- alcanzan su maximo tras aprox 4 días, siendo este en torno a 22 mil cel/ml
- a partir del 5 día la densidad de celulas tumorales decrece,
- y en el día 9 hay un pto de inflex y a partir de ahí la veloc de decrec se ralentiza.
- se alcanza una densidad de 5 mil cel/ml tras aprox 18 días

Veamos abajo los valores exactos

```
\rightarrow diff(D(t),t,1);
 (*o41) 10 *e^{-0.2t} - 2.0(t+1) *e^{-0.2t}\rightarrow solve([%=0], [t]);
rat: replaced -0.2 by -1/5 = -0.2rat: replaced -2.0 by -2/1 = -2.0rat: replaced -0.2 by -1/5 = -0.2(*o42) |t=4|\Rightarrow D(4);
```
por tanto, tras 4 días se alcanza la densidad maxima de celulas tumorales, siendo esta 22'466 mil cel/ml

(%043) 22.46644820586108

 $\rightarrow$  diff(D(t),t,2);

 $(3044)$  0.4 (t+1)  $8e^{-0.2t} - 4.0$   $8e^{-0.2t}$ 

 $\rightarrow$  solve([\%=0], [t]);

```
rat: replaced -4.0 by -4/1 = -4.0rat: replaced -0.2 by -1/5 = -0.2rat: replaced 0.4 by 2/5 = 0.4rat: replaced -0.2 by -1/5 = -0.2(*045) [t=9]
```
por tanto pto inflex en el noveno día

b) Se alcanza  $D(t)=5$ 

 $\leftarrow$  solve([D(t)=5], [t]);

rat: replaced  $-0.2$  by  $-1/5 = -0.2$ (\$046)  $l t = \frac{8e^{t/5} - 2}{2}l$ 

 $\Rightarrow$  find\_root(D(t)=5, t, 15, 20);

(%048) 18.25444583564739

... tras 18 días y 6 horas aprox

 $\rightarrow$  D1(t):= 10\*%e^(-0.2\*t)-2.0\*(t+1)\*%e^(-0.2\*t);

$$
(\text{8049}) \text{ D1}(t) := 10 \text{ } \text{Re}^{(-0.2) t} - 2.0 (t+1) \text{ } \text{Re}^{(-0.2) t}
$$

 $\rightarrow$  D1(18.2544);

 $(*o50) -0.74032412016443$ 

la veloc de decrecimiento de las celulas tumorales en ese instante es de unas 740 cel/ml y dia

c) sin radioterapia conocemos la velocidad de crecimiento y nos piden  $D(t)$ . Usamos que  $V(t) = D'(t)$  e integramos

 $\leftarrow$  V(t):=20\*exp(-t/5);

$$
(*\circ 51) \ \ \text{V}(t) := 20 \ \exp\left(-\frac{t}{5}\right)
$$

 $\rightarrow$  integrate(V(t), t);

$$
\frac{t}{8052} - 100 \text{ se}^{-5}
$$

 $\leftarrow$  Dc(t):= C -100\*exp(-t/5);

$$
(*653) \ \ \text{Dc}(t) := C - 100 \ \exp\left(-\frac{t}{5}\right)
$$

como D(0)=10

 $\rightarrow$  solve([Dc(0)=10], [C]);

$$
(8055) \quad [C=110]
$$

--> C:110;

 $(*056)$  110

 $\rightarrow$  wxplot2d([D(t),Dc(t)], [t,0,15],[legend,"con radioter", "sin radioter"])\$

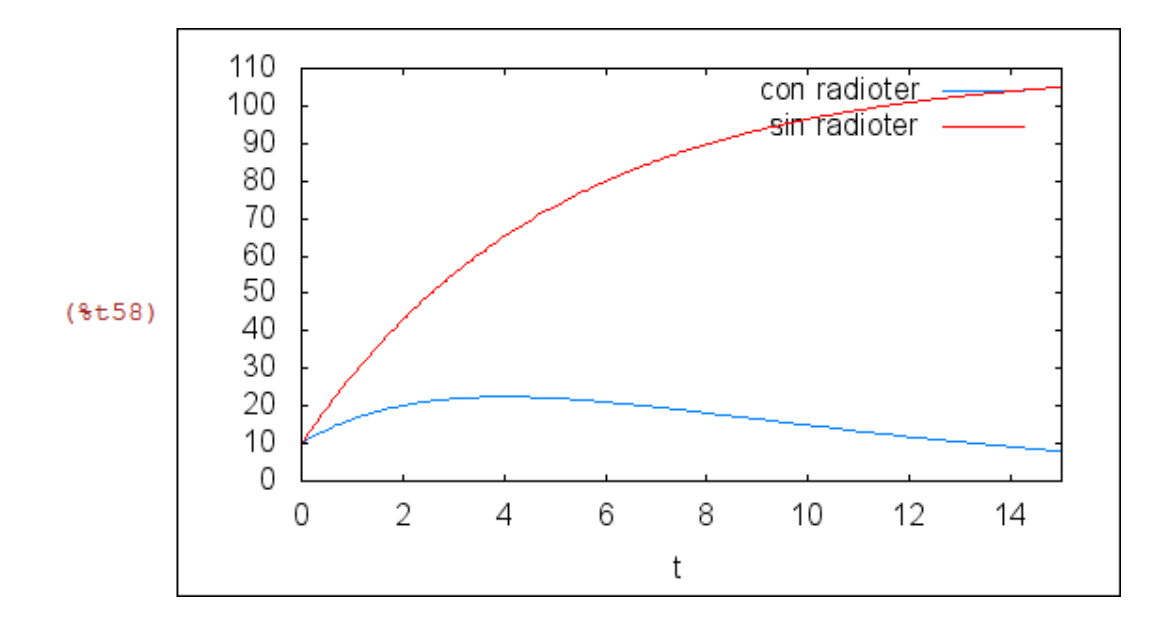

 $\text{-> }$  Dc(7), numer;

(%060) 85.34030360583935

al cabo de una semana hay 85 mil cel/ml a largo plazo habrá unas 110 mil cel/ml.

4) Ecuación diferencial

 $\rightarrow$  kill(V);

 $(*o61)$  done

 $\leftarrow$  > ed:'diff(V,P)=-r\*V/P;

$$
(*\circ 62) \frac{d}{d P} V = -\frac{r V}{P}
$$

 $\rightarrow$  ode2(ed, V, P);

$$
(6063) \quad V = 8c \quad 8e^{-r \log(P)}
$$

 $\rightarrow$  radcan(%);

$$
(*\circ 64) \quad V = \frac{c}{p^r}
$$

ajustamos el dato inicial usando P=1, V=10

 $\leftarrow$  ic1(%, P=1, V=10);

$$
(*\circ 65) \quad V = \frac{10}{p^r}
$$

calculamos la r usando P=5, V=5

 $\rightarrow$  solve([5=10/5^r], [r]),numer;

```
rat: replaced -2.0 by -2/1 = -2.0rat: replaced -2.0 by -2/1 = -2.0rat: replaced -0.4306765580734 by -13456039/31243955 = -0.4306765580rat: replaced -0.4306765580734 by -13456039/31243955 = -0.4306765580rat: replaced 3.2006191277640744E-8 by 1/31243955 = 3.20061912776407
rat: replaced -0.4306765580734 by -13456039/31243955 = -0.4306765580(*o67) [r=0.43067655807339]
```
--> r:0.43067655807339;

(%068) 0.43067655807339

--> wxplot2d([10/P^r,3], [P,.2,20],[xlabel, "P (atm)"],[ylabel, "V (lit)"])\$

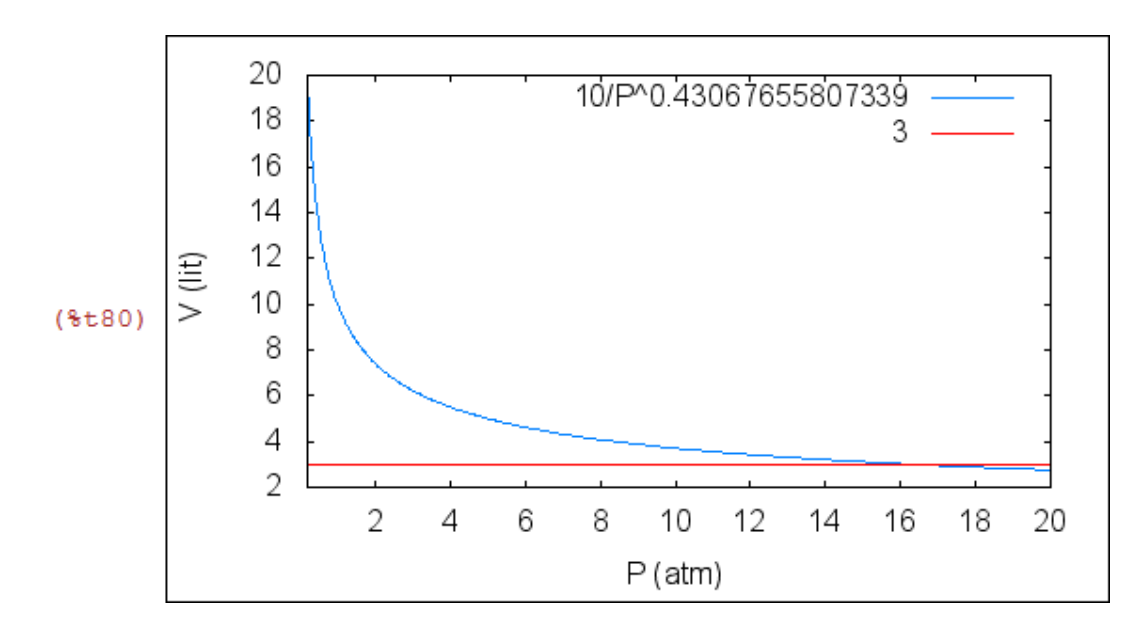

b) A presion 10 atm el vol es aprox 4 litros el volumen es 3 lit cuando la presion es aprox 17 atm

 $\rightarrow V(P)=10/P^{\wedge}r;$ 

$$
(*\circ 73) \quad V(P) := \frac{10}{p^P}
$$

 $\rightarrow$  V(10);

(%074) 3.709568900243075

 $\Rightarrow$  find\_root(V(P)=3, P, 14, 18);

(%082) 16.37143879734382

Ejercicio 3: Michaelis-Menten modelo 2

--> S2:1.5\*S;V2:V\*0.7;

- $(*060)$   $[0.15, 0.375, 0.75, 1.5, 3.0, 6.0, 12.0]$ (\$o61) [9.799999999999999, 16.8, 21.56, 29.89, 36.19, 36.26, 37.17]
- $\rightarrow$  S2:[0.15,0.37,0.75,1.5,3.0,6.0,12.0]; V2:[9.8,16.8,21.5,29.9,36.2,36.3,37.2];
	- $(*o87)$   $[0.15, 0.37, 0.75, 1.5, 3.0, 6.0, 12.0]$ (%088) [9.80000000000001,16.8,21.5,29.9,36.2,36.3,37.2]

--> SV2:transpose(matrix(S2,V2));

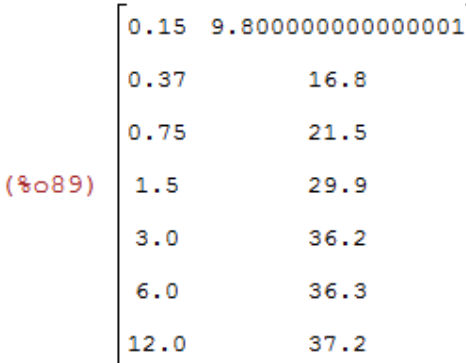

 $\rightarrow$  x2:1/S2;y2:1/V2;xy2:transpose(matrix(x2,y2));

(%090) [6.666666666666667, 2.702702702702703, 1.3333333333333333333334) 

(%091) [0.10204081632653,0.05952380952381,0.046511627906977,0.0334 ,0.027624309392265,0.027548209366391,0.026881720430108 J

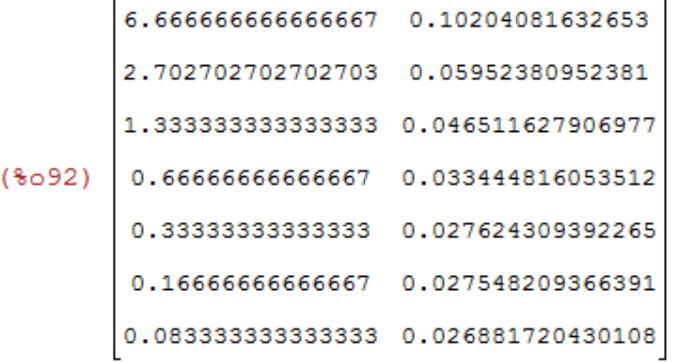

--> simple\_linear\_regression(xy2);

SIMPLE LINEAR REGRESSION  $model = 0.011539999663485 x + 0.026520160547524$ correlation=0.99603980334081 v\_estimation=7.1532087463484767 10<sup>-6</sup>  $(*o93)$  b conf int = [0.010355817515276, 0.012724181811694] hypotheses=H0:  $b = 0$ , H1:  $b \neq 0$  $statistic = 25.05063394413594$  $distribution = [student_t, 5]$ p\_value=1.891575712509308 10<sup>-6</sup>

-- wxdraw2d(point\_type=5,points(xy2),

> explicit(0.011538954227748\*'x+0.026525045131291, 'x,-0.5,10.5));

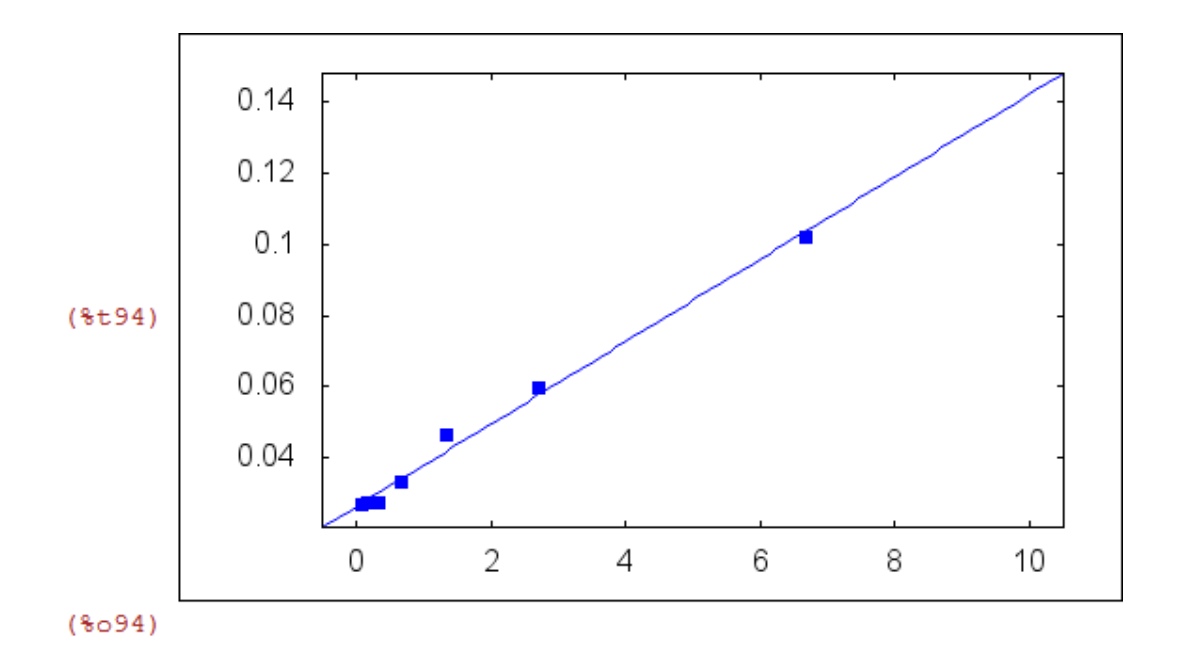

- --> vmax3 :1/0.026525045131291 ;k3:vmax3 \* 0.011538954227748;
	- (%095) 37.70021860661502 (%096) 0.43502109687782

--> wxdraw2d(point\_type=5,points(SV2), explicit(vmax3\*'S/(k3+'S),'S, 0, 13));

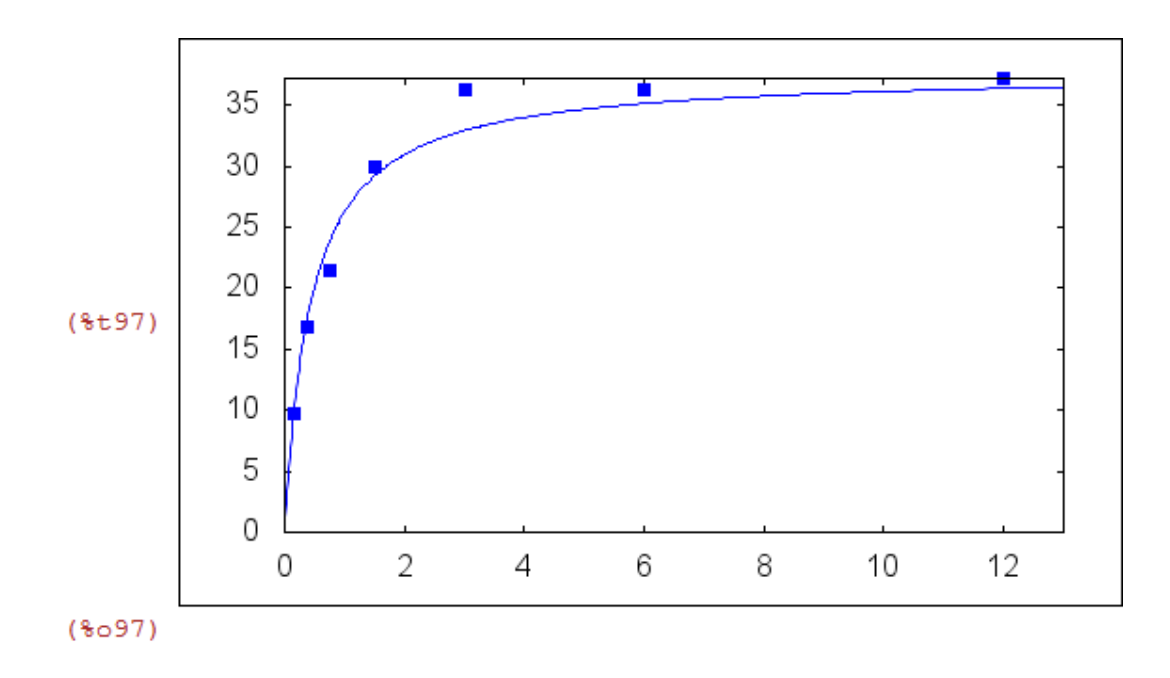

--> load(lsquares);

 $(*048)$ 

C:/maxima/maxima installed/Maxima-5.28.0-2/share/maxima/5.28.0-2/sha

 $\Rightarrow$  mse2 : lsquares\_mse(SV2, ['S,'V], 'V = (a\*'S)/(b + 'S));

$$
\frac{7}{\sqrt{\left(sv_{i,1} - \frac{a sv_{i,1}}{sv_{i,1} + b}\right)^2}}
$$
\n
$$
(\text{mod } 8)
$$

 $\rightarrow$  lsquares\_estimates\_approximate(mse2, [a, b], initial =[53, 0.3], tol =0.001);

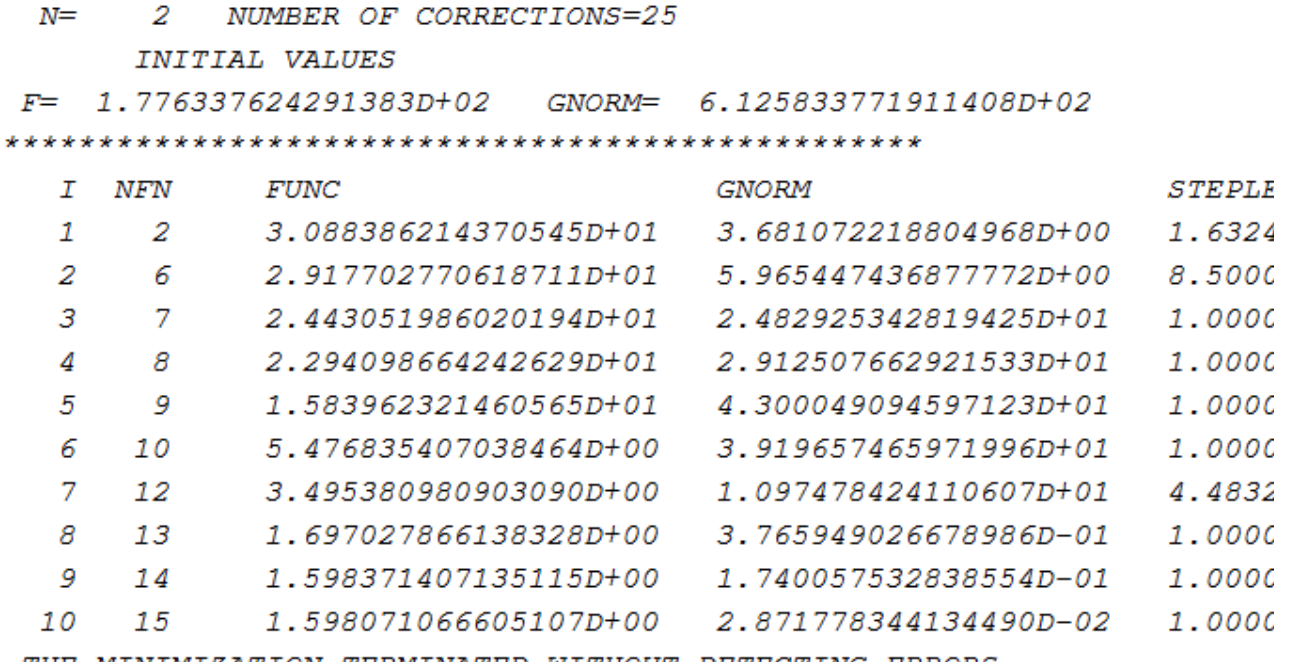

THE MINIMIZATION TERMINATED WITHOUT DETECTING ERRORS.

 $IFLAG = 0$ 

 $(3099)$  [[a=39.82479536067655, b=0.51961968485457]]

--> vmax4:39.80757925712786; k4:0.51887193354825;

(%o100) 39.80757925712786 (%o101) 0.51887193354825

--> wxdraw2d(point\_type=5,points(SV2), explicit(vmax3\*'S/(k3+'S),'S, 0, 14), color=red,  $explicit(vmax4*'S/(k4+S), S, 0, 14));$ 

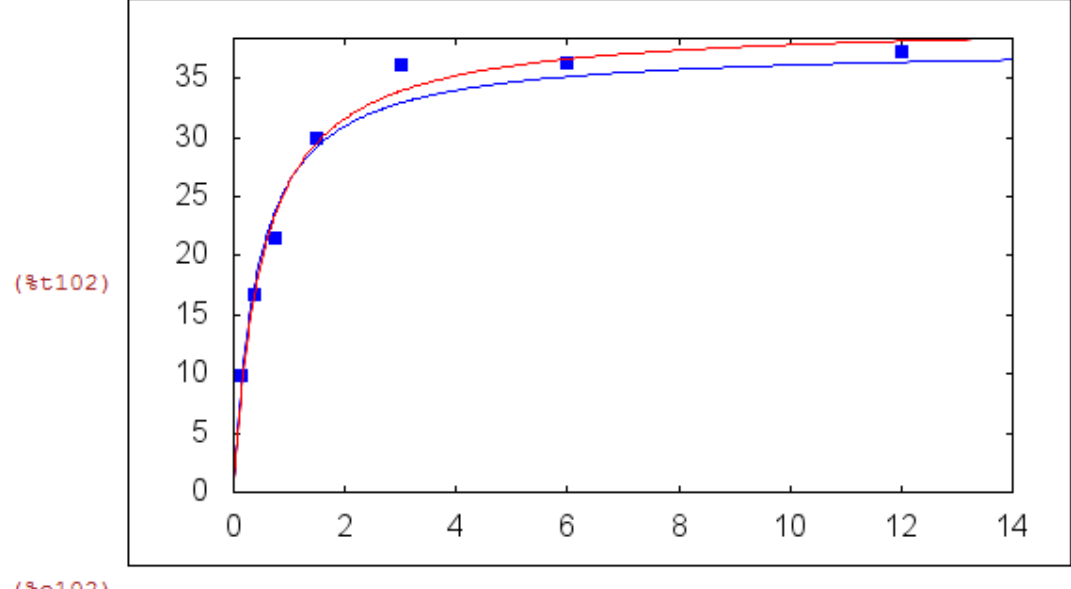

 $(*0102)$ 

Ejercicio 3: modelo 2

 $\text{-> } D4(t) := 20^*(t+2)^* \exp(-t/8);$ 

$$
(\text{sol}) \quad \text{D4}(t) := 20(t+2) \exp\left(-\frac{t}{8}\right)
$$

--> wxplot2d([D4(t),20], [t,0,30])\$

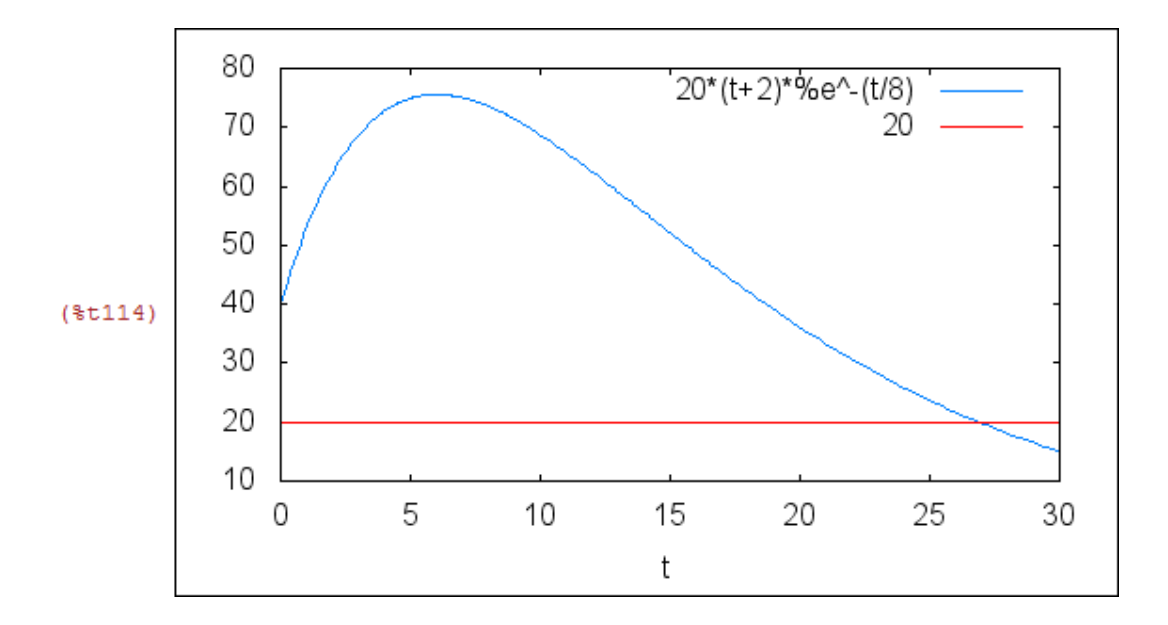

 $\rightarrow$  diff(D4(t),t,1);

$$
(\text{col10}) \quad 20 \, \text{se}^{-\frac{t}{8}} - \frac{5(t+2) \, \text{se}^{-\frac{t}{8}}}{2}
$$
\n--> solve([%=0], [t]);\n
$$
(\text{col11}) \quad [t=6]
$$
\n--> diff(D4(t),t,2);\n
$$
\frac{\frac{t}{80112}}{16} - 5 \, \text{se}^{-\frac{t}{8}}
$$
\n
$$
(\text{col12}) \quad \frac{5(t+2) \, \text{se}^{-\frac{t}{8}}}{16} - 5 \, \text{se}^{-\frac{t}{8}}
$$
\n--> solve([%=0], [t]);\n
$$
(\text{col13}) \quad [t=14]
$$
\n--> find-root(D4(t)=20, t, 25, 30);

$$
\text{--}& V4(t) := 40 \text{``exp(-t/8)$''},
$$

$$
(*0115) \ \ \text{V4}(t) := 40 \ \exp\left(-\frac{t}{8}\right)
$$

 $\rightarrow$  integrate(V4(t), t);

$$
\frac{t}{80116} -3208e^{-8}
$$

$$
-> D5(t):=360-320*exp(-t/8);
$$

$$
(\text{sol18}) \text{ D5}(t) := 360 - 320 \exp\left(-\frac{t}{8}\right)
$$

--> wxplot2d([D4(t),D5(t)], [t,0,30])\$

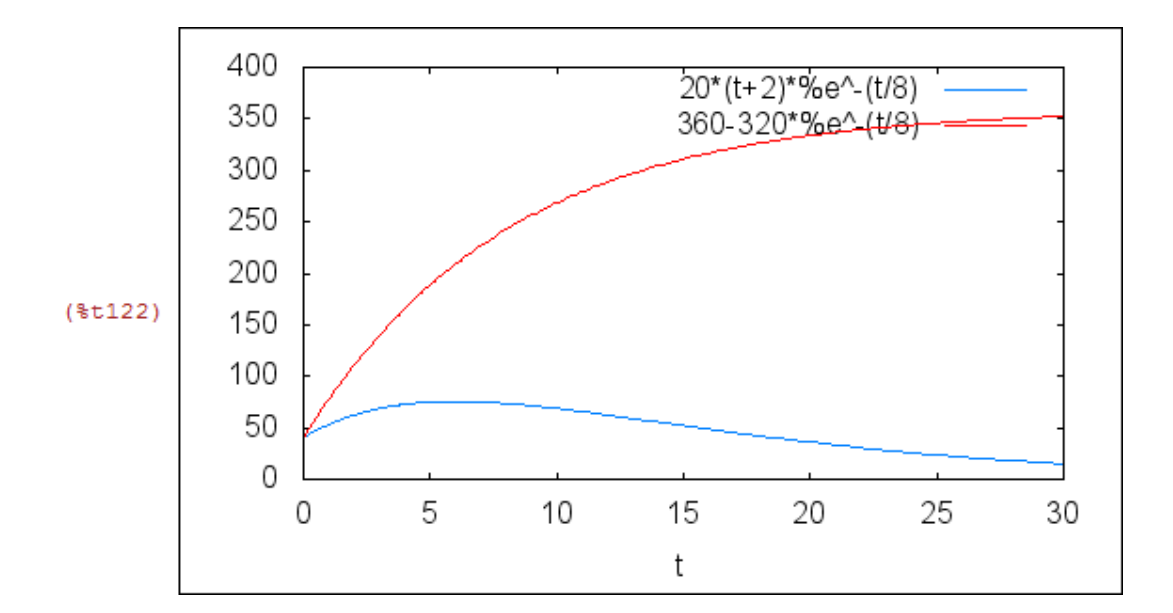

 $\leftarrow$  D5(15), numer;

(%o124) 310.9264106096229

Created with **wxMaxima**.